# NSToolbarItem Class Reference

**Cocoa > User Experience**

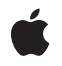

**2006-06-28**

### á

Apple Inc. © 2006 Apple Computer, Inc. All rights reserved.

No part of this publication may be reproduced, stored in a retrieval system, or transmitted, in any form or by any means, mechanical, electronic, photocopying, recording, or otherwise, without prior written permission of Apple Inc., with the following exceptions: Any person is hereby authorized to store documentation on a single computer for personal use only and to print copies of documentation for personal use provided that the documentation contains Apple's copyright notice.

The Apple logo is a trademark of Apple Inc.

Use of the "keyboard" Apple logo (Option-Shift-K) for commercial purposes without the prior written consent of Apple may constitute trademark infringement and unfair competition in violation of federal and state laws.

No licenses, express or implied, are granted with respect to any of the technology described in this document. Apple retains all intellectual property rights associated with the technology described in this document. This document is intended to assist application developers to develop applications only for Apple-labeled computers.

Every effort has been made to ensure that the information in this document is accurate. Apple is not responsible for typographical errors.

Apple Inc. 1 Infinite Loop Cupertino, CA 95014 408-996-1010

Apple, the Apple logo, Cocoa, Mac, and Mac OS are trademarks of Apple Inc., registered in the United States and other countries.

Simultaneously published in the United States and Canada.

**Even though Apple has reviewed this document, APPLE MAKESNOWARRANTYOR REPRESENTATION,** EITHER EXPRESS OR IMPLIED, WITH RESPECT TO<br>THIS DOCUMENT, ITS QUALITY, ACCURACY,<br>MERCHANTABILITY, OR FITNESS FOR A PARTICULAR **PURPOSE. AS A RESULT, THIS DOCUMENT IS PROVIDED "AS IS," AND YOU, THE READER, ARE ASSUMING THE ENTIRE RISK AS TO ITS QUALITY AND ACCURACY.**

**IN NO EVENT WILL APPLE BE LIABLE FOR DIRECT, INDIRECT, SPECIAL, INCIDENTAL, OR CONSEQUENTIALDAMAGES RESULTINGFROM ANY** **DEFECT OR INACCURACY IN THIS DOCUMENT, even if advised of the possibility of such damages.**

**THE WARRANTY AND REMEDIES SET FORTH ABOVE ARE EXCLUSIVE AND IN LIEU OF ALL OTHERS, ORAL OR WRITTEN, EXPRESS OR IMPLIED. No Apple dealer, agent, or employee is authorized to make any modification, extension, or addition to this warranty.**

**Some states do not allow the exclusion orlimitation of implied warranties or liability for incidental or consequential damages, so the above limitation or** exclusion may not apply to you. This warranty gives<br>you specific legal rights, and you may also have<br>other rights which vary from state to state.

## **Contents**

### **[NSToolbarI](#page-4-0)tem Class Reference 5**

O [verview](#page-4-1) 5 [Adopted](#page-4-2) Protocols 5 [Tasks](#page-5-0) 6 C reating a [Toolbar](#page-5-1) Item 6 [Managing](#page-5-2) Attribut e s 6 [Visibilit](#page-6-0)y Priority 7 [Validation](#page-6-1) 7 [Controlling](#page-6-2) Duplicates 7 Instanc e [Methods](#page-7-0) 8 [action](#page-7-1) 8 allowsDuplicat[esInToolbar](#page-7-2) 8 auto[valida](#page-7-3)tes 8 [image](#page-8-0) 9 initWithI [temIdentifier](#page-8-1) : 9 [isEnabled](#page-9-0) 10 [itemIdentifier](#page-9-1) 10 [label](#page-10-0) 11 [maxSiz](#page-10-1) e 11 [menuFormRepr](#page-11-0) esentation 12 [minSiz](#page-11-1) e 12 [paletteLabel](#page-11-2) 12 setA [ction:](#page-12-0) 13 [setAut](#page-13-0)ovalidates: 14 [setEnabled:](#page-13-1) 14 [setImage:](#page-13-2) 14 [setLabel:](#page-14-0) 15 [setMaxSize:](#page-15-0) 16 [setMenuFormRepr](#page-15-1) esentation: 16 [setMinSize:](#page-16-0) 17 [setPaletteLabel:](#page-16-1) 17 [setTag:](#page-17-0) 18 [setTarget:](#page-17-1) 18 [setToolTip:](#page-18-0) 19 [setView](#page-18-1) : 19 [setVisibilityP](#page-19-0) riorit y : 20 [tag](#page-19-1) 20 [target](#page-20-0) 21 [toolbar](#page-20-1) 21 [toolTip](#page-20-2) 21 [validate](#page-21-0) 22

[view](#page-21-1) 22 [visibilityPriority](#page-22-0) 23 [Constants](#page-22-1) 23 Standard [Identifiers](#page-22-2) 23 Item [Priority](#page-23-0) 24

**[Document](#page-26-0) Revision History 27**

**[Index](#page-28-0) 29**

# <span id="page-4-0"></span>NSToolbarItem Class Reference

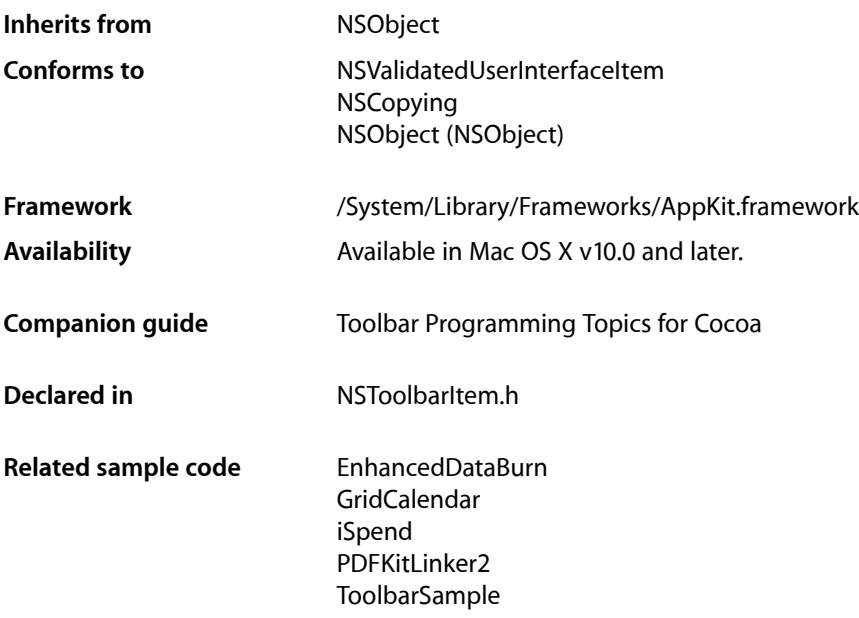

# <span id="page-4-2"></span><span id="page-4-1"></span>**Overview**

Each item in an NSToolbar is an instance of NSToolbarItem.

# Adopted Protocols

### NSCopying

– copyWithZone:

### NSValidatedUserInterfaceItem

- action
- tag

## <span id="page-5-0"></span>Tasks

### <span id="page-5-1"></span>**Creating a Toolbar Item**

[– initWithItemIdentifier:](#page-8-1) (page 9) Initialize the receiver with a given identifier.

### <span id="page-5-2"></span>**Managing Attributes**

- [itemIdentifier](#page-9-1) (page 10) Returns the receiver's identifier.
- [toolbar](#page-20-1) (page 21) Returns the toolbar that is using the receiver.
- $-$  label (page 11) Returns the receiver's label.
- [setLabel:](#page-14-0) (page 15)

Sets the receiver's label that appears in the toolbar.

[– paletteLabel](#page-11-2) (page 12)

Returns the label that appears when the receiver is in the customization palette.

[– setPaletteLabel:](#page-16-1) (page 17)

Sets the receiver's label that appears when it is in the customization palette.

[– toolTip](#page-20-2) (page 21)

Returns the tooltip used when the receiver is displayed in the toolbar.

[– setToolTip:](#page-18-0) (page 19)

Sets the tooltip to be used when the receiver is displayed in the toolbar.

[– menuFormRepresentation](#page-11-0) (page 12)

Returns the receiver's menu form representation.

[– setMenuFormRepresentation:](#page-15-1) (page 16)

Sets the receiver's menu form.

[– tag](#page-19-1) (page 20)

Returns the receiver's tag.

[– setTag:](#page-17-0) (page 18)

Sets the receiver's tag.

- [target](#page-20-0) (page 21) Returns the receiver's target.
- [setTarget:](#page-17-1) (page 18)

Sets the receiver's target.

- [action](#page-7-1) (page 8) Returns the receiver's action.
- [setAction:](#page-12-0) (page 13) Sets the receiver's action.

[– isEnabled](#page-9-0) (page 10)

Returns a Boolean value that indicates whether the receiver is enabled.

[– setEnabled:](#page-13-1) (page 14)

Sets the receiver's enabled flag.

- [image](#page-8-0) (page 9) Returns the image of the receiver.
- [setImage:](#page-13-2) (page 14) Sets the image for the receiver or of the view.
- [view](#page-21-1) (page 22) Returns the receiver's view.
- [setView:](#page-18-1) (page 19) Use this method to make the receiver into a view item.
- [minSize](#page-11-1) (page 12) Returns the receiver's minimum size.
- [setMinSize:](#page-16-0) (page 17) Sets the receiver's minimum size to a given size.
- [maxSize](#page-10-1) (page 11) Returns the receiver's maximum size.
- <span id="page-6-0"></span>[– setMaxSize:](#page-15-0) (page 16) Sets the receiver's maximum size to a given size.

### **Visibility Priority**

- [visibilityPriority](#page-22-0) (page 23) Returns the receiver's visibility priority.
- <span id="page-6-1"></span>[– setVisibilityPriority:](#page-19-0) (page 20) Sets the receiver's visibility priority.

### **Validation**

[– validate](#page-21-0) (page 22)

This method is called by the receiver's toolbar during validation.

[– autovalidates](#page-7-3) (page 8)

Returns a Boolean value that indicates whether the receiver is automatically validated by the toolbar.

<span id="page-6-2"></span>[– setAutovalidates:](#page-13-0) (page 14) Sets the receiver's auto validation flag.

### **Controlling Duplicates**

[– allowsDuplicatesInToolbar](#page-7-2) (page 8)

Returns a Boolean value that indicates whether the receiver can be represented in the toolbar at more than one position.

# <span id="page-7-0"></span>Instance Methods

### <span id="page-7-1"></span>**action**

Returns the receiver's action.

- (SEL)**action**

**Return Value** The receiver's action.

**Discussion** For custom view items, this method sends action to the view if it responds and returns the result.

**Availability** Available in Mac OS X v10.0 and later.

**See Also** [– setAction:](#page-12-0) (page 13)

**Related Sample Code** EnhancedDataBurn ToolbarSample

<span id="page-7-2"></span>**Declared In** NSToolbarItem.h

### **allowsDuplicatesInToolbar**

Returns a Boolean value that indicates whether the receiver can be represented in the toolbar at more than one position.

- (BOOL)**allowsDuplicatesInToolbar**

### **Return Value**

YES to allow dragging the receiver into the toolbar at more than one position, otherwise N0.

### **Discussion**

You use this method by overriding it in a subclass to always return YES; typically, you wouldn't call it. By default, if an item with the same identifier is already in the toolbar, dragging it in again will effectively move it to the new position.

#### **Availability**

<span id="page-7-3"></span>Available in Mac OS X v10.0 and later.

**Declared In**

NSToolbarItem.h

### **autovalidates**

Returns a Boolean value that indicates whether the receiver is automatically validated by the toolbar.

- (BOOL)**autovalidates**

#### **Return Value**

YES if the receiver is automatically validated by the toolbar, otherwise NO.

#### **Availability**

Available in Mac OS X v10.4 and later.

#### **See Also**

[– setAutovalidates:](#page-13-0) (page 14)

<span id="page-8-0"></span>**Declared In** NSToolbarItem.h

### **image**

Returns the image of the receiver.

- (NSImage \*)**image**

### **Return Value**

The image of the receiver.

#### **Discussion**

For an image item this method returns the result of the most recent set Image: (page 14). For view items, this method calls image on the view if it responds and returns the result.

#### **Availability**

Available in Mac OS X v10.0 and later.

**See Also**

[– setImage:](#page-13-2) (page 14)

### **Related Sample Code** ToolbarSample

<span id="page-8-1"></span>**Declared In** NSToolbarItem.h

### **initWithItemIdentifier:**

Initialize the receiver with a given identifier.

- (id)**initWithItemIdentifier:**(NSString \*)*itemIdentifier*

#### **Parameters**

### *itemIdentifier*

The identifier for the receiver. *itemIdentifier* is never seen by users and should not be localized.

#### **Discussion**

The identifier is used by the toolbar and its delegate to identify the kind of the toolbar item.

#### **Availability**

Available in Mac OS X v10.0 and later.

#### **Related Sample Code**

EnhancedDataBurn GridCalendar iSpend Quartz Composer QCTV ToolbarSample

### **Declared In**

<span id="page-9-0"></span>NSToolbarItem.h

### **isEnabled**

Returns a Boolean value that indicates whether the receiver is enabled.

- (BOOL)**isEnabled**

### **Return Value**

YES if the receiver is enabled, otherwise NO.

### **Discussion**

For a view item, this method calls is Enabled on the view if it responds and returns the result.

### **Availability**

Available in Mac OS X v10.0 and later.

### **See Also**

- [setEnabled:](#page-13-1) (page 14)
- [view](#page-21-1) (page 22)

### <span id="page-9-1"></span>**Declared In**

NSToolbarItem.h

### **itemIdentifier**

Returns the receiver's identifier.

- (NSString \*)**itemIdentifier**

### **Return Value**

The receiver's identifier, which was provided in the initializer.

### **Availability**

Available in Mac OS X v10.0 and later.

### **See Also**

[– initWithItemIdentifier:](#page-8-1) (page 9)

### **Declared In**

NSToolbarItem.h

### <span id="page-10-0"></span>**label**

Returns the receiver's label.

- (NSString \*)**label**

### **Return Value**

The receiver's label, which normally appears in the toolbar and in the overflow menu.

### **Discussion**

For a discussion on labels, see "Setting a Toolbar Item's Representation".

### **Availability**

Available in Mac OS X v10.0 and later.

### **See Also**

- [setLabel:](#page-14-0) (page 15)
- [menuFormRepresentation](#page-11-0) (page 12)

#### **Related Sample Code**

PDFKitLinker2 Quartz Composer QCTV ToolbarSample

<span id="page-10-1"></span>**Declared In** NSToolbarItem.h

### **maxSize**

Returns the receiver's maximum size.

- (NSSize)**maxSize**

### **Return Value** The receiver's maximum size.

**Discussion**

See "Setting a Toolbar Item's Size" for a discussion on item sizes.

**Availability** Available in Mac OS X v10.0 and later.

**See Also** [– setMaxSize:](#page-15-0) (page 16)

**Related Sample Code** Quartz Composer QCTV

**Declared In** NSToolbarItem.h

### <span id="page-11-0"></span>**menuFormRepresentation**

Returns the receiver's menu form representation.

- (NSMenuItem \*)**menuFormRepresentation**

#### **Return Value**

The receiver's menu form representation.

#### **Discussion**

By default, this method returns  $\pi$ il, even though there is a default menu form representation.

For a discussion on menu forms, see "Setting a Toolbar Item's Representation".

**Availability** Available in Mac OS X v10.0 and later.

**See Also**

[– setMenuFormRepresentation:](#page-15-1) (page 16)

**Related Sample Code** ToolbarSample

<span id="page-11-1"></span>**Declared In** NSToolbarItem.h

### **minSize**

Returns the receiver's minimum size.

- (NSSize)**minSize**

**Return Value** The receiver's minimum size.

**Discussion** See "Setting a Toolbar Item's Size" for a discussion on item sizes.

**Availability** Available in Mac OS X v10.0 and later.

**See Also** [– setMinSize:](#page-16-0) (page 17)

<span id="page-11-2"></span>**Declared In** NSToolbarItem.h

### **paletteLabel**

Returns the label that appears when the receiver is in the customization palette.

```
- (NSString *)paletteLabel
```
### **Return Value**

The label that appears when the receiver is in the customization palette.

### **Discussion**

An item must have a palette label if the customization palette is to be used, and for most items it is reasonable to set paletteLabel to be the same value as [label](#page-10-0) (page 11). One reason for paletteLabel to be different from [label](#page-10-0) (page 11) would be if it's more descriptive; another might be if there is no label (page 11).

### **Availability**

Available in Mac OS X v10.0 and later.

**See Also** [– setPaletteLabel:](#page-16-1) (page 17)

**Related Sample Code** ToolbarSample

**Declared In**

### <span id="page-12-0"></span>NSToolbarItem.h

### **setAction:**

Sets the receiver's action.

- (void)**setAction:**(SEL)*action*

#### **Parameters**

*action*

The action for the receiver.

### **Discussion**

For a custom view item, this method calls setAction: on the view if it responds.

See *Action Messages* for additional information on action messages.

### **Availability**

Available in Mac OS X v10.0 and later.

### **See Also**

[– action](#page-7-1) (page 8) [– setTarget:](#page-17-1) (page 18)

#### **Related Sample Code**

EnhancedDataBurn GridCalendar iSpend PDFKitLinker2 ToolbarSample

### **Declared In**

NSToolbarItem.h

### <span id="page-13-0"></span>**setAutovalidates:**

Sets the receiver's auto validation flag.

- (void)**setAutovalidates:**(BOOL)*resistance*

### **Parameters**

*resistance*

YES to set the receiver to be automatically validated by the toolbar, otherwise NO.

### **Discussion**

By default NSToolbar automatically invokes the receiver's validate method on a regular basis. If your validate method is time consuming, you can disable auto validation on a per toolbar item basis.

#### **Availability**

Available in Mac OS X v10.4 and later.

### **See Also**

[– autovalidates](#page-7-3) (page 8)

### **Declared In**

<span id="page-13-1"></span>NSToolbarItem.h

### **setEnabled:**

Sets the receiver's enabled flag.

```
- (void)setEnabled:(BOOL)enabled
```
### **Parameters**

*enabled*

YES to enable the receiver, otherwise NO.

### **Discussion**

For a custom view item, this method calls set Enabled: on the view if it responds.

#### **Availability**

Available in Mac OS X v10.0 and later.

### **See Also**

[– isEnabled](#page-9-0) (page 10)

### <span id="page-13-2"></span>**Declared In**

NSToolbarItem.h

### **setImage:**

Sets the image for the receiver or of the view.

```
- (void)setImage:(NSImage *)image
```
#### **Parameters**

*image*

The image for the receiver, or of the view if it has already been set for the receiver.

### **Discussion**

For a custom view item (one whose view has already been set), this method calls set Image: on the view if it responds. If *image* contains multiple representations, NSToolbarItem chooses the most appropriately sized representation when displaying.

### **Availability**

Available in Mac OS X v10.0 and later.

**See Also**

[– image](#page-8-0) (page 9)

[– view](#page-21-1) (page 22)

### **Related Sample Code**

EnhancedDataBurn GridCalendar iSpend PDFKitLinker2 ToolbarSample

### **Declared In**

<span id="page-14-0"></span>NSToolbarItem.h

### **setLabel:**

Sets the receiver's label that appears in the toolbar.

```
- (void)setLabel:(NSString *)label
```
### **Parameters**

*label*

The receiver's label that appears in the toolbar. The length of the label should be appropriate and not too long. The label may be empty.

### **Discussion**

The implication is that the toolbar will draw the label for the receiver, and a redraw is triggered by this method. The toolbar is in charge of the label area. For a discussion on labels, see "Setting a Toolbar Item's Representation".

### **Availability**

Available in Mac OS X v10.0 and later.

### **See Also**

- [label](#page-10-0) (page 11)
- [paletteLabel](#page-11-2) (page 12)

### **Related Sample Code**

EnhancedDataBurn GridCalendar iSpend PDFKitLinker2 ToolbarSample

**Declared In** NSToolbarItem.h

### <span id="page-15-0"></span>**setMaxSize:**

Sets the receiver's maximum size to a given size.

- (void)**setMaxSize:**(NSSize)*size*

### **Parameters**

*size*

The maximum size for the receiver.

**Discussion** See "Setting a Toolbar Item's Size" for a discussion on item sizes.

**Availability** Available in Mac OS X v10.0 and later.

**See Also** [– maxSize](#page-10-1) (page 11)

**Related Sample Code** iSpend PDFKitLinker2 Quartz Composer QCTV ToolbarSample

#### <span id="page-15-1"></span>**Declared In**

NSToolbarItem.h

### **setMenuFormRepresentation:**

Sets the receiver's menu form.

- (void)**setMenuFormRepresentation:**(NSMenuItem \*)*menuItem*

### **Parameters**

*menuItem*

The menu form for the receiver.

#### **Discussion**

For a discussion on menu forms see "Setting a Toolbar Item's Representation".

### **Availability**

Available in Mac OS X v10.0 and later.

### **See Also**

[– menuFormRepresentation](#page-11-0) (page 12)

**Related Sample Code** PDFKitLinker2 ToolbarSample

**Declared In** NSToolbarItem.h

### <span id="page-16-0"></span>**setMinSize:**

Sets the receiver's minimum size to a given size.

- (void)**setMinSize:**(NSSize)*size*

### **Parameters**

*size*

The minimum size for the receiver.

**Discussion** See "Setting a Toolbar Item's Size" for a discussion on item sizes.

**Availability** Available in Mac OS X v10.0 and later.

**See Also** [– minSize](#page-11-1) (page 12)

**Related Sample Code** iSpend PDFKitLinker2 Quartz Composer QCTV ToolbarSample

<span id="page-16-1"></span>**Declared In** NSToolbarItem.h

### **setPaletteLabel:**

Sets the receiver's label that appears when it is in the customization palette.

- (void)**setPaletteLabel:**(NSString \*)*paletteLabel*

#### **Parameters**

*paletteLabel*

The label that appears when the receiver is in the customization palette.

#### **Discussion**

An item must have a palette label if the customization palette is to be used, and for most items it is reasonable to set [paletteLabel](#page-11-2) (page 12) to be the same value as [label](#page-10-0) (page 11). One reason for [paletteLabel](#page-11-2) (page 12) to be different from [label](#page-10-0) (page 11) would be if it's more descriptive; another might be if there is no  $l$  abel (page 11).

### **Availability**

Available in Mac OS X v10.0 and later.

### **See Also**

[– paletteLabel](#page-11-2) (page 12)

[– setLabel:](#page-14-0) (page 15)

#### **Related Sample Code**

EnhancedDataBurn GridCalendar iSpend PDFKitLinker2 ToolbarSample

### **Declared In**

<span id="page-17-0"></span>NSToolbarItem.h

### **setTag:**

Sets the receiver's tag.

- (void)**setTag:**(NSInteger)*tag*

### **Parameters**

*tag*

The tag for the receiver.

**Discussion**

You can use the tag for your own custom purpose.

**Availability** Available in Mac OS X v10.0 and later.

**See Also**

[– tag](#page-19-1) (page 20)

<span id="page-17-1"></span>**Declared In**

NSToolbarItem.h

### **setTarget:**

Sets the receiver's target.

- (void)**setTarget:**(id)*target*

### **Parameters**

*target*

The target for the receiver.

### **Discussion**

If *target* is nil, the toolbar will call action on the first responder that implements it (see About the Responder Chain).

### **Availability**

Available in Mac OS X v10.0 and later.

#### **See Also**

- [target](#page-20-0) (page 21)
- [setAction:](#page-12-0) (page 13)
- validateToolbarItem: (NSToolbarValidation)
- **18** Instance Methods **2006-06-28 | © 2006 Apple Computer, Inc. All Rights Reserved.**

### **Related Sample Code**

EnhancedDataBurn iSpend PDFKitLinker2 ToolbarSample

**Declared In** NSToolbarItem.h

### <span id="page-18-0"></span>**setToolTip:**

Sets the tooltip to be used when the receiver is displayed in the toolbar.

- (void)**setToolTip:**(NSString \*)*toolTip*

### **Parameters**

*toolTip*

A string representing the tooltip to be used when the receiver is displayed in the toolbar.

**Availability** Available in Mac OS X v10.0 and later.

**See Also**

[– toolTip](#page-20-2) (page 21)

### **Related Sample Code**

EnhancedDataBurn GridCalendar iSpend PDFKitLinker2 ToolbarSample

<span id="page-18-1"></span>**Declared In**

NSToolbarItem.h

### **setView:**

Use this method to make the receiver into a view item.

- (void)**setView:**(NSView \*)*view*

### **Parameters**

*view*

The view for the receiver. The view and all of its contents must conform to the NSCoding protocol if the toolbar supports customization.

#### **Discussion**

Note that many of the set/get methods are implemented by calls forwarded to  $v_i e_w$ , if it responds to it.

### **Availability**

Available in Mac OS X v10.0 and later.

### **See Also**

- [view](#page-21-1) (page 22)
- [setMaxSize:](#page-15-0) (page 16)
- [setMinSize:](#page-16-0) (page 17)

### **Related Sample Code**

iSpend PDFKitLinker2 Quartz Composer QCTV **ToolbarSample** 

### **Declared In**

<span id="page-19-0"></span>NSToolbarItem.h

### **setVisibilityPriority:**

Sets the receiver's visibility priority.

- (void)**setVisibilityPriority:**(NSInteger)*visibilityPriority*

### **Parameters**

*visibilityPriority*

The visibility priority for the receiver. The values for *visibilityPriority* are described in [Item](#page-23-0) [Priority](#page-23-0) (page 24).

### **Availability**

Available in Mac OS X v10.4 and later.

### **See Also**

[– visibilityPriority](#page-22-0) (page 23)

### <span id="page-19-1"></span>**Declared In**

NSToolbarItem.h

### **tag**

Returns the receiver's tag.

- (NSInteger)**tag**

#### **Return Value** The receiver's tag.

**Discussion** You can use the tag for your own custom purpose.

### **Availability**

Available in Mac OS X v10.0 and later.

### **See Also**

[– setTag:](#page-17-0) (page 18)

**Declared In** NSToolbarItem.h

### <span id="page-20-0"></span>**target**

Returns the receiver's target.

- (id)**target**

**Return Value** The receiver's target.

**Availability** Available in Mac OS X v10.0 and later.

**See Also** [– setTarget:](#page-17-1) (page 18)

**Related Sample Code** EnhancedDataBurn ToolbarSample

<span id="page-20-1"></span>**Declared In** NSToolbarItem.h

### **toolbar**

Returns the toolbar that is using the receiver.

- (NSToolbar \*)**toolbar**

### **Return Value**

The toolbar that is using the receiver.

### **Availability**

Available in Mac OS X v10.0 and later.

<span id="page-20-2"></span>**Declared In** NSToolbarItem.h

### **toolTip**

Returns the tooltip used when the receiver is displayed in the toolbar.

- (NSString \*)**toolTip**

**Return Value** The tooltip used when the receiver is displayed in the toolbar.

**Availability** Available in Mac OS X v10.0 and later. **See Also** [– setToolTip:](#page-18-0) (page 19)

**Related Sample Code** ToolbarSample

**Declared In** NSToolbarItem.h

### <span id="page-21-0"></span>**validate**

This method is called by the receiver's toolbar during validation.

- (void)**validate**

### **Discussion**

You may invoke this method directly if you have disabled automatic validation for an item—typically you do this for performance reasons if your validation code is slow. For further discussion, see "Validating Toolbar Items".

#### **Availability** Available in Mac OS X v10.0 and later.

**See Also** [– setEnabled:](#page-13-1) (page 14)

### **Declared In**

<span id="page-21-1"></span>NSToolbarItem.h

### **view**

Returns the receiver's view.

- (NSView \*)**view**

### **Return Value**

The receiver's view.

### **Discussion**

Note that many of the set/get methods are implemented by calls forwarded to the NSV i ew object referenced by this attribute, if the object responds to it.

### **Availability**

Available in Mac OS X v10.0 and later.

**See Also** [– setView:](#page-18-1) (page 19)

### **Related Sample Code**

PDFKitLinker2 Quartz Composer QCTV **ToolbarSample** 

**Declared In** NSToolbarItem.h

### <span id="page-22-0"></span>**visibilityPriority**

Returns the receiver's visibility priority.

- (NSInteger)**visibilityPriority**

### **Return Value**

The receiver's visibility priority. Possible values are described in [Item Priority](#page-23-0) (page 24).

#### **Availability**

Available in Mac OS X v10.4 and later.

#### **See Also**

[– setVisibilityPriority:](#page-19-0) (page 20)

### **Declared In**

NSToolbarItem.h

## <span id="page-22-2"></span><span id="page-22-1"></span>**Constants**

### **Standard Identifiers**

NSToolbarItem defines the following standard toolbar item identifiers.

```
NSString *NSToolbarSeparatorItemIdentifier;
NSString *NSToolbarSpaceItemIdentifier;
NSString *NSToolbarFlexibleSpaceItemIdentifier;
NSString *NSToolbarShowColorsItemIdentifier;
NSString *NSToolbarShowFontsItemIdentifier;
NSString *NSToolbarCustomizeToolbarItemIdentifier;
NSString *NSToolbarPrintItemIdentifier;
```
### **Constants**

<span id="page-22-5"></span>NSToolbarSeparatorItemIdentifier

The Separator item.

### Available in Mac OS X v10.0 and later.

Declared in NSToolbarItem.h.

- <span id="page-22-3"></span>NSToolbarSpaceItemIdentifier
	- The Space item.

### Available in Mac OS X v10.0 and later.

Declared in NSToolbarItem.h.

NSToolbarFlexibleSpaceItemIdentifier

### The Flexible Space item.

Available in Mac OS X v10.0 and later.

Declared in NSToolbarItem.h.

### <span id="page-23-4"></span>NSToolbarShowColorsItemIdentifier

The Colors item. Shows the color panel.

### Available in Mac OS X v10.0 and later.

Declared in NSToolbarItem.h.

<span id="page-23-5"></span>NSToolbarShowFontsItemIdentifier

The Fonts item. Shows the font panel.

### Available in Mac OS X v10.0 and later.

Declared in NSToolbarItem.h.

### <span id="page-23-1"></span>NSToolbarCustomizeToolbarItemIdentifier

The Customize item. Shows the customization palette.

Available in Mac OS X v10.0 and later.

Declared in NSToolbarItem.h.

### <span id="page-23-3"></span>NSToolbarPrintItemIdentifier

The Print item. Sends printDocument: to firstResponder, but you can change this in toolbarWillAddItem: if you need to do so.

Available in Mac OS X v10.0 and later.

Declared in NSToolbarItem.h.

### **Discussion**

The following figure illustrates the items in the order in which they are described above.

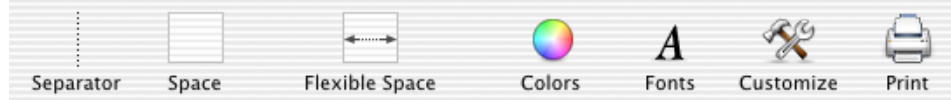

### <span id="page-23-0"></span>**Declared In**

NSToolbarItem.h

### **Item Priority**

When a toolbar does not have enough space to fit all its items, it must push some items into the overflow menu. These values allow you to suggest a priority for a toolbar item.

```
enum {
   NSToolbarItemVisibilityPriorityStandard = 0,
   NSToolbarItemVisibilityPriorityLow = -1000,
   NSToolbarItemVisibilityPriorityHigh = 1000,
   NSToolbarItemVisibilityPriorityUser = 2000
```
### };

### **Constants**

NSToolbarItemVisibilityPriorityStandard

The default visibility priority.

Available in Mac OS X v10.4 and later.

Declared in NSToolbarItem.h.

### <span id="page-24-1"></span>NSToolbarItemVisibilityPriorityLow

Items with this priority will be the first items to be pushed to the overflow menu.

### Available in Mac OS X v10.4 and later.

Declared in NSToolbarItem.h.

<span id="page-24-0"></span>NSToolbarItemVisibilityPriorityHigh

Items with this priority are less inclined to be pushed to the overflow menu.

#### Available in Mac OS X v10.4 and later.

Declared in NSToolbarItem.h.

### <span id="page-24-2"></span>NSToolbarItemVisibilityPriorityUser

Items with this priority are the last to be pushed to the overflow menu. Only the user should set items to this priority.

Available in Mac OS X v10.4 and later.

Declared in NSToolbarItem.h.

### **Discussion**

To suggest that an item always remain visible, give it a value greater than

NSToolbarItemVisibilityPriorityStandard,butlessthan NSToolbarItemVisibilityPriorityUser. In configurable toolbars, users can control the priority of an item and the priority is autosaved by the NSToolbar. These values are used by the [setVisibilityPriority:](#page-19-0) (page 20) and [visibilityPriority](#page-22-0) (page 23) methods:

### **Declared In**

NSToolbarItem.h

NSToolbarItem Class Reference

# <span id="page-26-0"></span>Document Revision History

This table describes the changes to *NSToolbarItem Class Reference*.

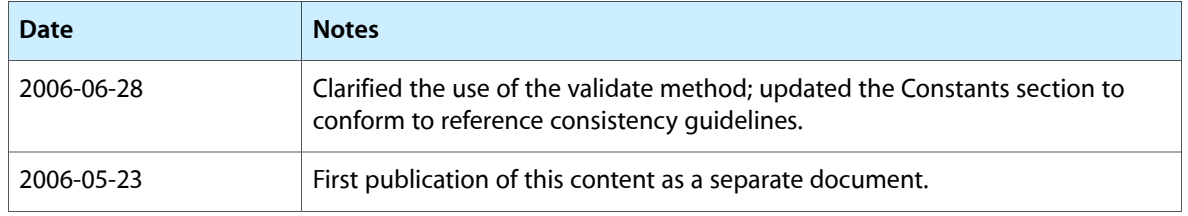

### **REVISION HISTORY**

Document Revision History

# Index

### <span id="page-28-0"></span>A

action instance method [8](#page-7-1) allowsDuplicatesInToolbar instance method [8](#page-7-2) autovalidates instance method [8](#page-7-3)

### I

image instance method [9](#page-8-0) initWithItemIdentifier: instance method [9](#page-8-1) isEnabled instance method [10](#page-9-0) Item Priority [24](#page-23-0) itemIdentifier instance method [10](#page-9-1)

### L

label instance method [11](#page-10-0)

### M

maxSize instance method [11](#page-10-1) menuFormRepresentation instance method [12](#page-11-0) minSize instance method [12](#page-11-1)

### N

- NSToolbarCustomizeToolbarItemIdentifier constant [24](#page-23-1)
- NSToolbarFlexibleSpaceItemIdentifier constant [23](#page-22-3)
- NSToolbarItemVisibilityPriorityHigh constant [25](#page-24-0)
- NSToolbarItemVisibilityPriorityLow constant [25](#page-24-1) NSToolbarItemVisibilityPriorityStandard

### constant [24](#page-23-2)

NSToolbarItemVisibilityPriorityUser constant [25](#page-24-2)

NSToolbarPrintItemIdentifier constant [24](#page-23-3) NSToolbarSeparatorItemIdentifier constant [23](#page-22-4) NSToolbarShowColorsItemIdentifier constant [24](#page-23-4) NSToolbarShowFontsItemIdentifier constant [24](#page-23-5) NSToolbarSpaceItemIdentifier constant [23](#page-22-5)

### P

paletteLabel instance method [12](#page-11-2)

### S

setAction: instance method [13](#page-12-0) setAutovalidates: instance method [14](#page-13-0) setEnabled: instance method [14](#page-13-1) set Image: instance method [14](#page-13-2) setLabel: instance method [15](#page-14-0) setMaxSize: instance method [16](#page-15-0) setMenuFormRepresentation: instance method [16](#page-15-1) setMinSize: instance method [17](#page-16-0) setPaletteLabel: instance method [17](#page-16-1) setTag: instance method [18](#page-17-0) setTarget: instance method [18](#page-17-1) setToolTip: instance method [19](#page-18-0) setView: instance method [19](#page-18-1) setVisibilityPriority: instance method [20](#page-19-0) Standard Identifiers [23](#page-22-2)

### T

tag instance method [20](#page-19-1) target instance method [21](#page-20-0) toolbar instance method [21](#page-20-1) toolTip instance method [21](#page-20-2)

### V

validate instance method [22](#page-21-0) view instance method [22](#page-21-1) visibilityPriority instance method [23](#page-22-0)